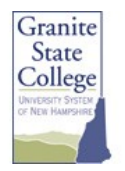

# Quick Start Guide MyGranite, WebROCK, eLearning+, Go.Granite

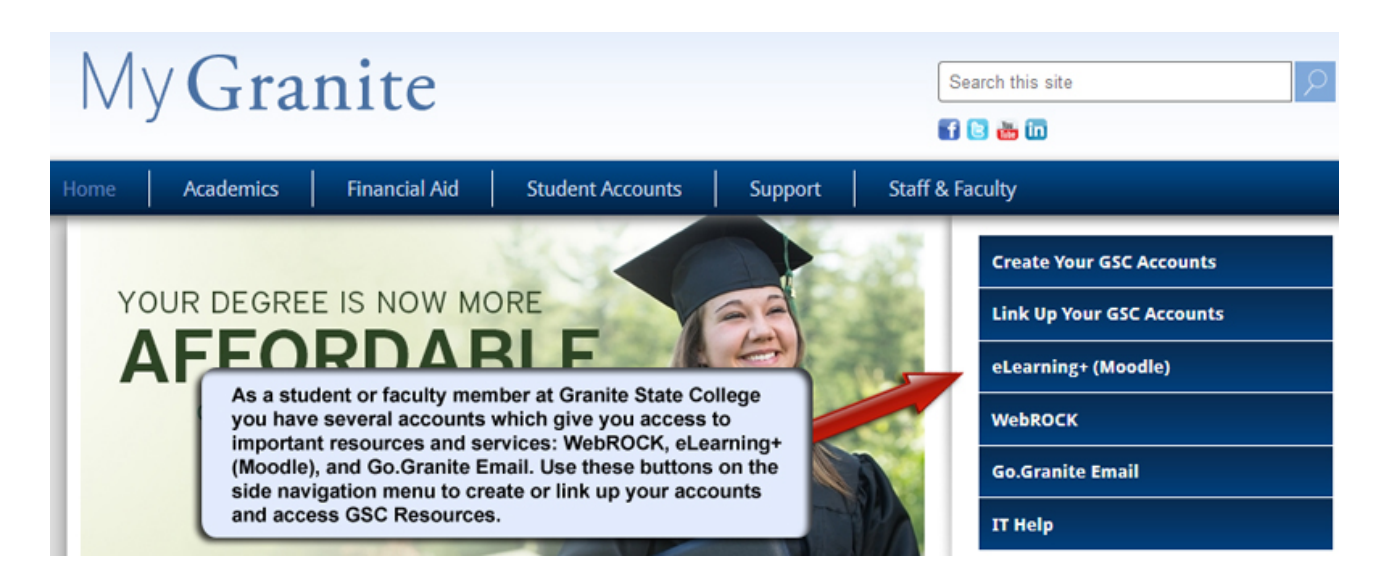

You have several accounts which give you access to important resources and services such as WebROCK, eLearning+ and Go.Granite email. Read on to learn how to access these resources.

 **MyGranite** (my.granite.edu) is your **personalstudent toolkit**, a launch pad for all services including eLearning+ (Moodle), WebROCK, the GSC Library…not to mention most information and resources you will need as a student. Bookmark this page for quick reference!

# **Set Up Your Accounts:**

- **1 Create Your Account**
	- 1) When creating your account for the first time, go to my.granite.edu.
	- 2) Click the "Create Your GSC Accounts" button.
	- 3) Follow the steps for creating your account.
	- 4) If you don't know your 9‐digit GSC ID, you may use your SSN the first time.
	- 5) Your "user name" will be displayed make note of it.
	- 6) You will create a password.
- **2 WebROCK** is where you can register online, find your grades, check your financial aid information, retrieve unofficial transcripts, pay your bill online and more. To access WebROCK in the future, go to my.granite.edu and click WebROCK.

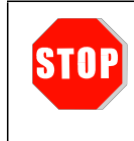

If you are a new student at the college but have not yet enrolled in any courses, stop here. Skip to #3.

Note: If you get the following error message: "Go.Granite and Office 365 Web Apps: password sync request failed", please disregard it. You will get access to eLearning+ (Moodle) and Go.Granite email after you have enrolled in a course.

### **3 Link Up your eLearning+ (Moodle) and Go.Granite email accounts**

Once you have enrolled in a course at the college you will have access to eLearning+ (Moodle), the college's online learning system and your Go.Granite email account. To link up your accounts:

- 1) After you have setup your WebROCK account, go to my.granite.edu.
- 2) Click the "Link Up Your GSC Accounts" button.
- 3) Follow the steps for creating your account.
- 4) Note: You will need to know your username and password for WebROCK.
- 5) You will get a confirmation message when your accounts have been linked up.

Your passwords for WebROCK, eLearning+ (Moodle) and Go.Granite are now all the same.

#### **4 Verify Your Browser Version and Settings**

A web browser is software that allows you to access websites and resources on the Internet. In order to use the GSC web resources, it is important that you are using a supported browser that is setup properly.

See more information at: <http://it.granite.edu/browsers>

## **IT and Moodle Support**

If you run into any technical issues while setting up your accounts, contact **IT Support** (http://it.granite.edu). You will also find documentation there for accessing helpful resources and Moodle documentation

# **Orientationsfor eLearning+ (Moodle)**

Is this your first time using eLearning+ (Moodle)? We highly recommend that you attend one of the many free orientation sessions held around the state and online each term. **Register now!**

Learn more here http://my.granite.edu/orientation.

# **Other Resources**

- o **GSC Library:**‐ http://library.granite.edu/
- o **Support Resources:** http://my.granite.edu/support-services

(updated 12.30.15)